# Izmena unosa i pregleda obustava za radnika

Poslednja izmena 01/11/2023 3:11 pm CET

Na podešavanju konkretnog radnika, u delu **<Ostali podaci radnika>** imamo mogućnost unosa **Obustava** od zarade.

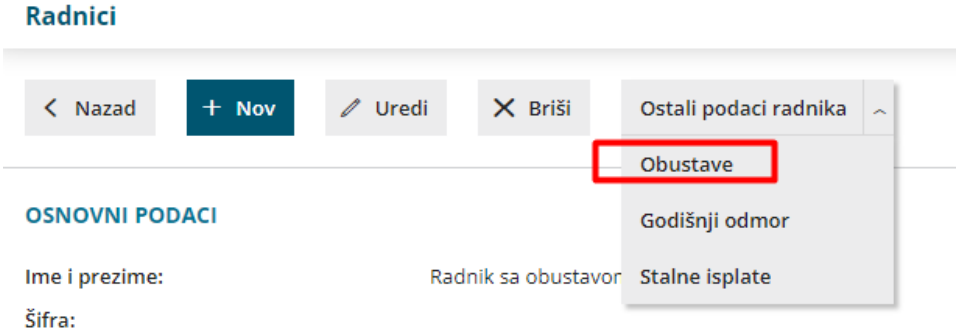

Klikom na Nov, dodajemo obustavu i to unoseći sledeće podatke:

**Naziv:** Naziv same obustave. Ovaj podatak će biti ispisan na platnoj listi.

#### Period obračuna

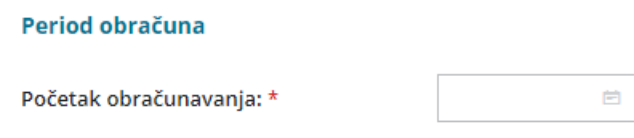

**Početak obračunavanja:** ovo je obavezan podatak jer od unetog datuma kreće i obračun obustave.

**Kraj obračunavanja:** ukoliko želimo da unesemo ovaj podatak, potrebno je da označimo polje <Određen je kraj obračunavanja>.

Ukoliko je označimo, dobijamo opciju definicije poslednjeg dana u mesecu za mesec koji će biti poslednji za obračun obustave ili unesemo broj meseci za isplatu.

#### Period obračuna

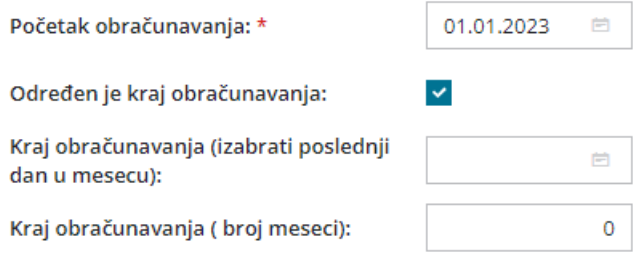

# Vrednost pojedinačne rate

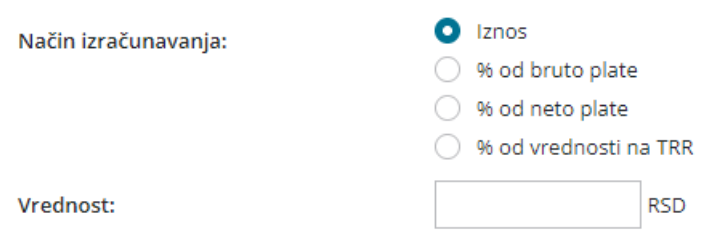

U ovom delu definišemo način izračunavanja obustave ( iznos, određeni procenat od bruto/neto zarade ili od vrednosti koja se isplaćuje na tekući račun) i vrednost u zavisnosti od načina izračunavanja.

#### Vrednost svih rata

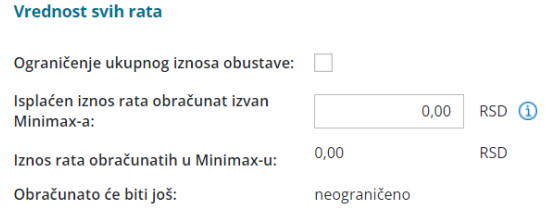

**Isplaćen iznos rata obračunat izvan Minimax-a**: Podatak će biti korišćen za obračun preostalog iznosa obustave i za štampu na platnoj listi.

**Iznos rata obračunatih u Minimax-u:** ovaj podatak popunjava program na osnovu obračuna zarada.

**Ograničenje ukupnog iznosa obustave**: ovo polje označimo ukoliko želimo da ograničimo iznos za isplatu.

Ukoliko označimo ovu opciju, popunjavamo i polje za iznos krajnjeg iznosa isplate obustave. Taj podatak biće ispisan na platnoj listi. Obustava će se isplaćivati dok u potpunosti ne bude isplaćen ovaj iznos, a nakon toga obustava

se neće isplaćivati.

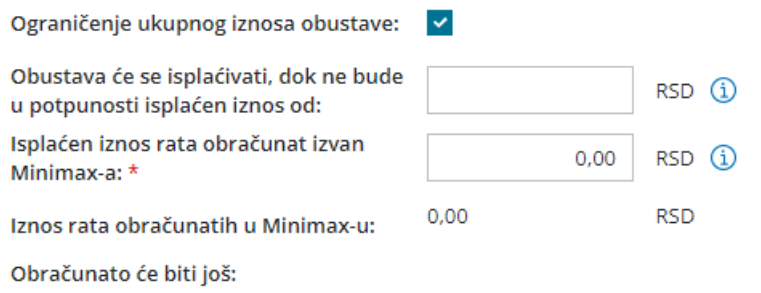

**Obračunato će biti još**: kada nema ogrničenja iznosa obustave onda je neograničeno a kada imamo ograničenje ovde dobijamo podatak o iznosu koji je preostao za obračun.

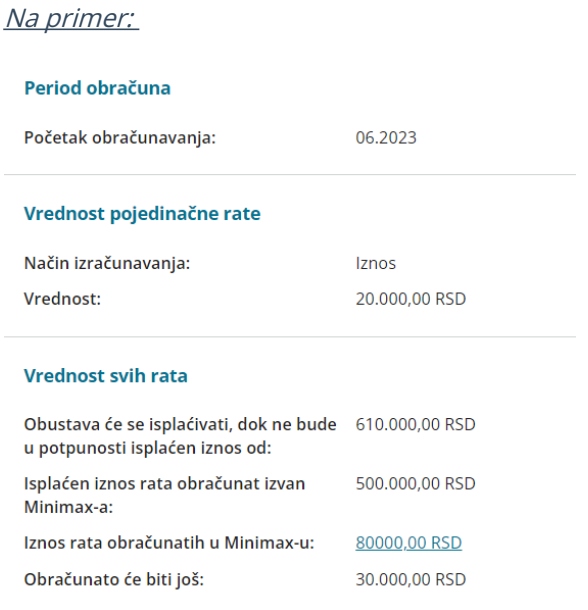

Na ovom pregledu obustave, vidimo da nam je rata obustave 20.000, da je ograničen ukupan iznos isplate na 610.000 , da je plaćeno izvan Minimax-a 500.000 a u Minimax-u obračunato 80.000 i da nam je preostalo još 30.000 za otplatu obustave.

Kada kliknemo na link odnosno iznos za polje <Iznos rata obračunatih u Minimax-u>, dobijamo pregled svih obračuna:

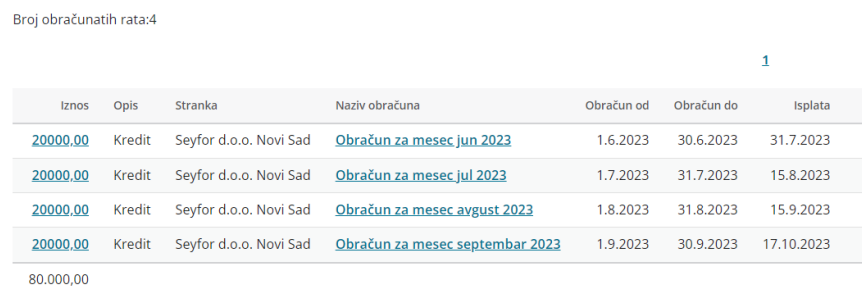

# Broj rata za obračun

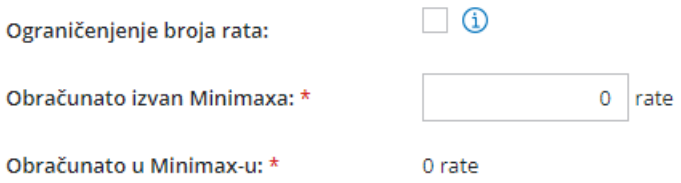

**Obračun izvan Minimax-a:** upisuje se broj rata obračunatih izvan Minimax-a

**Obračunato u Minimax-u:** ovaj podatak popunjava program na osnovu obračuna zarada

Ukoliko ograničimo broj rata, popunjava se i polje sa krajnjim iznosom broja rata (obustava će se isplaćivati dok zbir rata ne bude ovaj broj koji je unet)

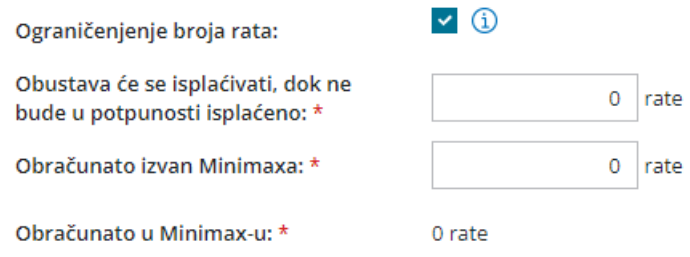

Primer:

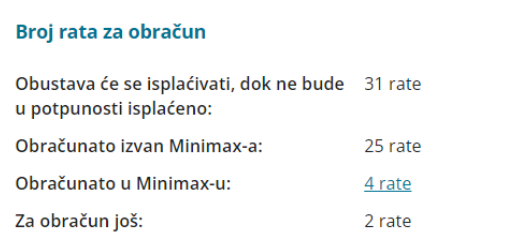

Na pregledu obustave vidimo da smo je ograničili na ukupan broj rata 31, da je 25 rata obračunato izvan Minimax-a, u Minimax-u 4 odnosno da nam je ostalo da obračunamo još 2 rate.

Kada kliknemo na link odnosno podatak za polje <Obračunato u Minimax-u> dobijamo pregled obračuna rata:

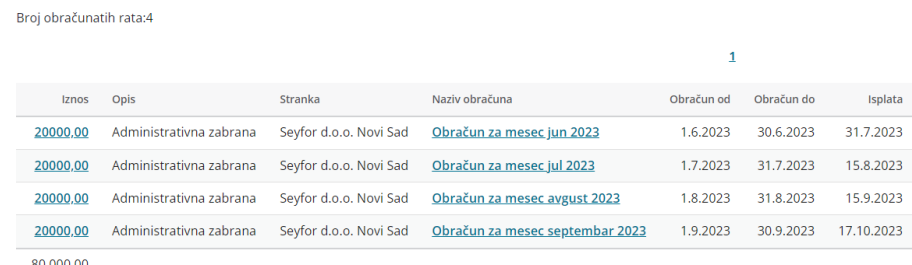

# Podaci za nalog za prenos

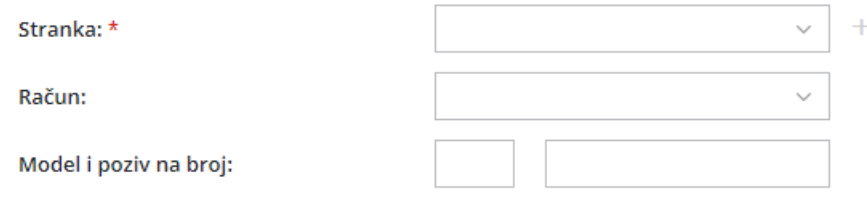

**Stranka:** odabiramo stranku iz šifarnika stranaka, za koju treba da se formira nalog za prenos

**Račun:** program će povući tekući račun unet u šifarniku stranke. Ukoliko stranka ima više unetih tekućih računa, ovde se može izabrati račun za nalog za prenos

**Model i poziv na broj:** upisuju se podaci za nalog za prenos

# Dodavanje priloga

Za svaku obustavu za radnika možemo dodati prilog opcijom <Dodaj dokument>:

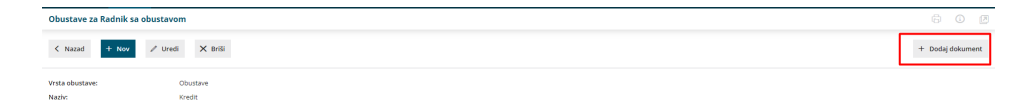

# Pregled obustava

Kroz Plate> Obračun zarada>Zbir>Obustava,

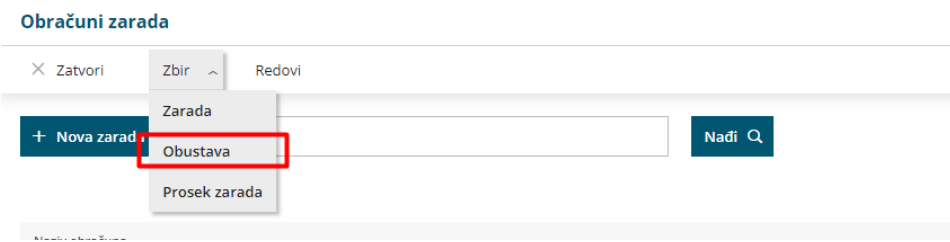

možemo pogledati sve obustave za radnike/ ili po radniku, za određeni vremenski period, prema analitici ili stranci:

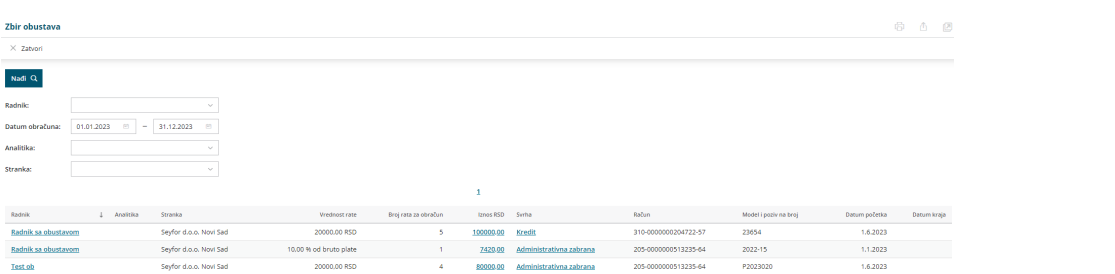